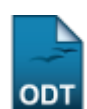

## **Alterar/Remover Linha de Pesquisa**

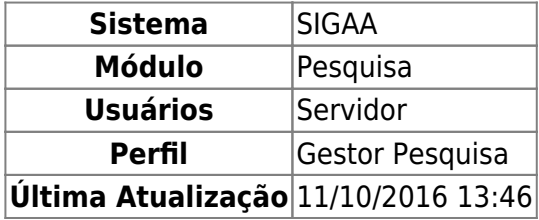

Esta funcionalidade permite ao usuário alterar ou remover uma linha de pesquisa. Essa refere-se a campos problematizadores que orientam o desenvolvimento de pesquisas científicas aprofundadas.

Para utilizar esta funcionalidade, acesse o SIGAA → Módulos → Pesquisa → Cadastros → Linha de Pesquisa → Alterar/Remover.

A tela para realizar a busca por linhas de pesquisa será carregada:

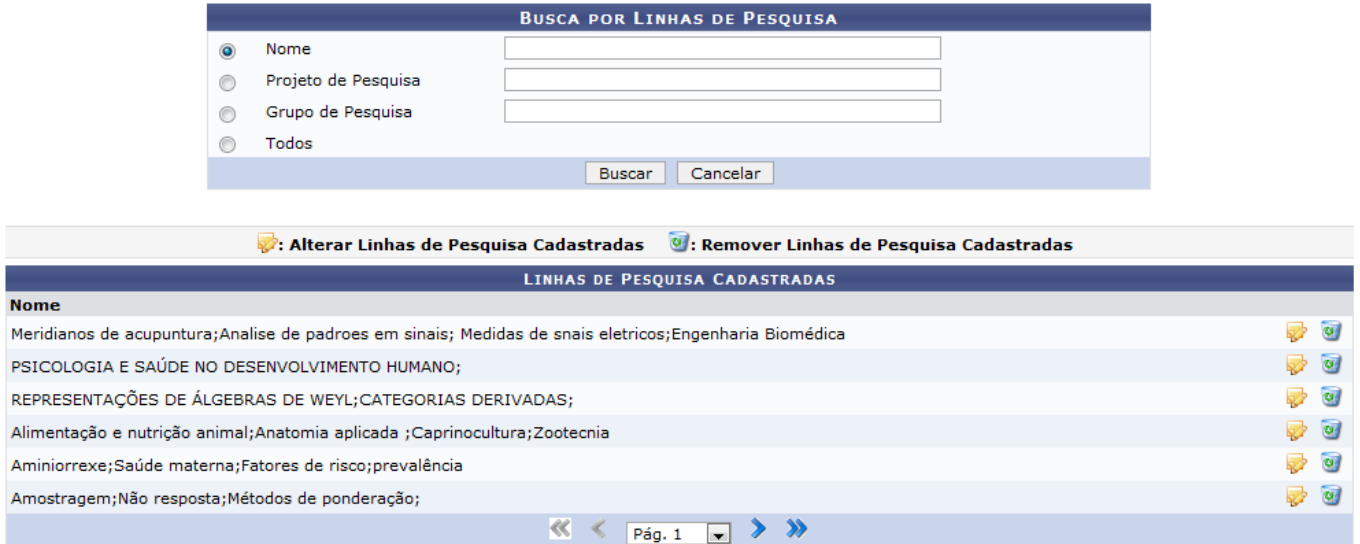

Caso desista de realizar a operação, clique em *Cancelar* e confirme a operação na caixa de diálogo que será gerada posteriormente. Esta mesma função será válida sempre que a opção estiver presente.

Nesta tela logo será exibida a lista de Linhas de pesquisa cadastradas. Se desejar, o usuário poderá realizar a busca por uma linha de pesquisa utilizando o Nome da linha de pesquisa, o Projeto de Pesquisa ou Grupo de Pesquisa. Para visualizar todos os itens de linha de pesquisa cadastradas, selecione Todos.

Exemplificaremos a busca com o Nome Propaganda.

Clique em *Buscar* para efetuar a pesquisa. As linhas de pesquisa encontradas, serão listadas abaixo:

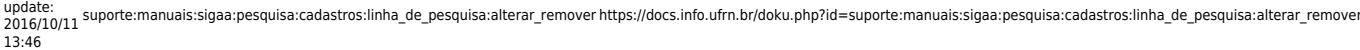

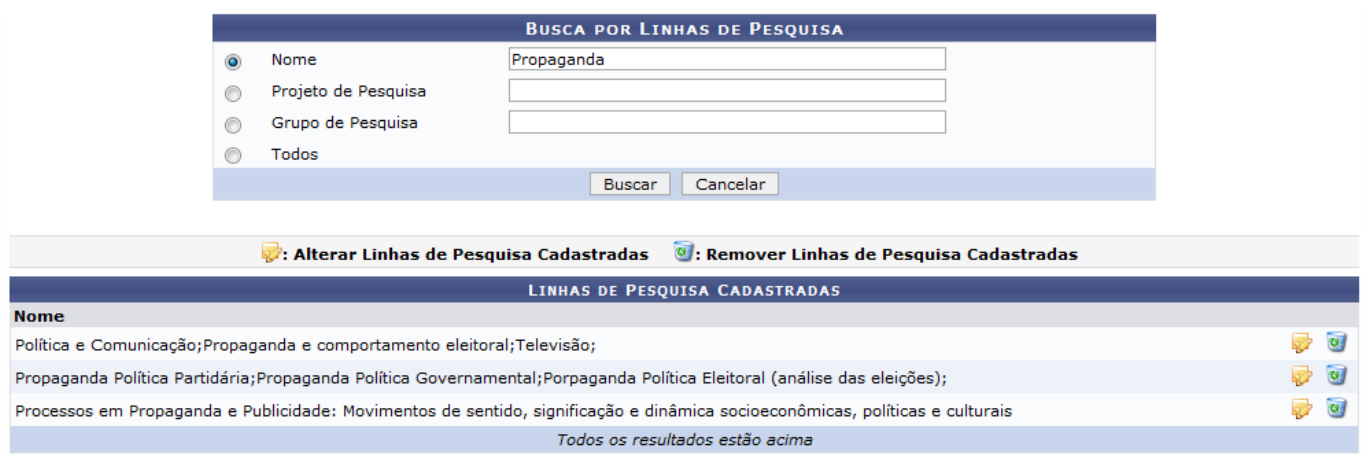

Exemplificaremos ambas as ações com a linha de pesquisa Política e Comunicação;Propaganda e comportamento eleitoral;Televisão;.

Caso queira alterar uma linha de pesquisa, clique no ícone **referente à mesma. A sequinte tela** será exibida:

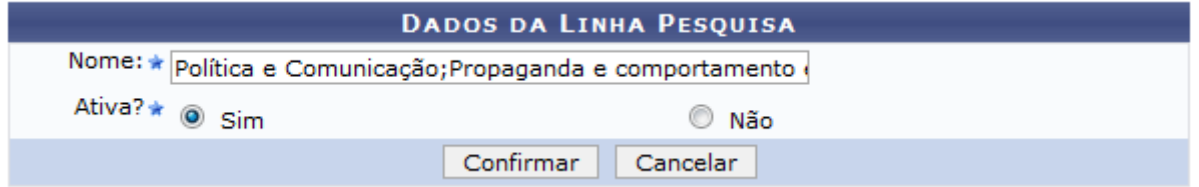

O usuário poderá alterar o Nome da linha de pesquisa e se a Ativa ou não. Feito isso, clique em *Confirmar* para finalizar a alteração. A mensagem de sucesso será informada:

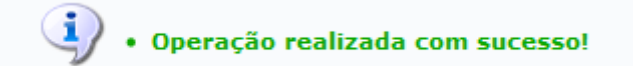

Se desejar remover uma linha de pesquisa, clique no ícone . A página para a confirmação da remoção será carregada:

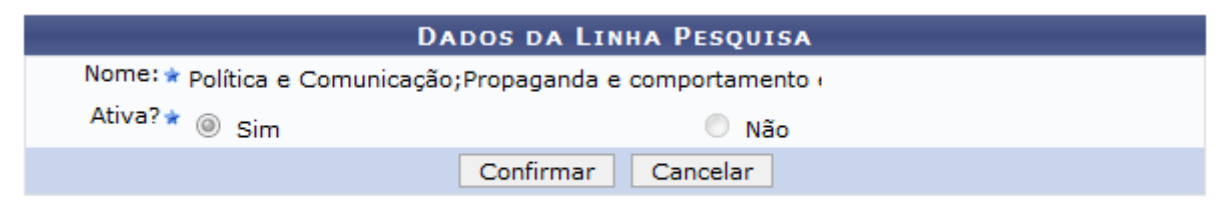

## Pesquisa

Paravoltar ao menu Pesquisa, clique no link Pesquisa

Clicando em *Confirmar*, a linha de pesquisa será removida e a mensagem de sucesso será exibida:

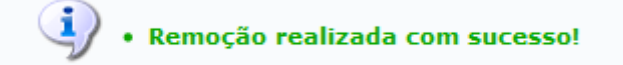

## **Bom Trabalho!**

## [<< Voltar - Manuais do SIGAA](https://docs.info.ufrn.br/doku.php?id=suporte:manuais:sigaa:pesquisa:lista)

From: <https://docs.info.ufrn.br/> -

Permanent link: **[https://docs.info.ufrn.br/doku.php?id=suporte:manuais:sigaa:pesquisa:cadastros:linha\\_de\\_pesquisa:alterar\\_remover](https://docs.info.ufrn.br/doku.php?id=suporte:manuais:sigaa:pesquisa:cadastros:linha_de_pesquisa:alterar_remover)**

Last update: **2016/10/11 13:46**

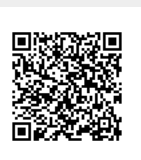